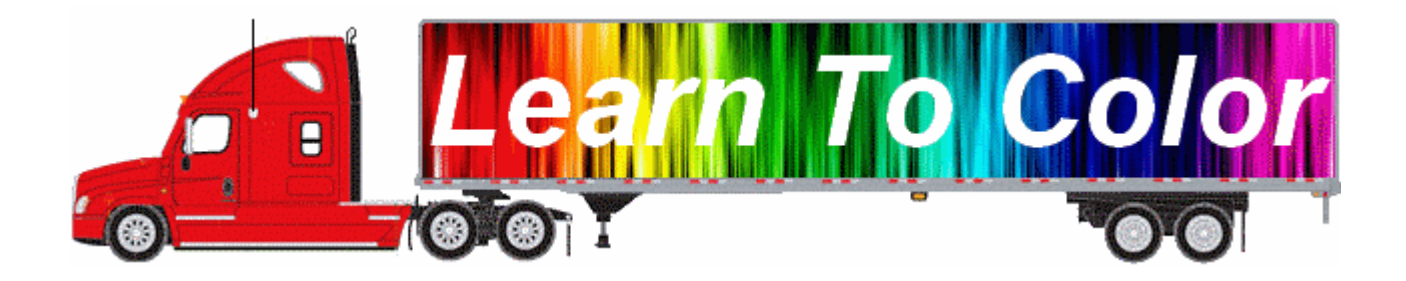

# **A Quality Coloring Program For Children of All Ages**

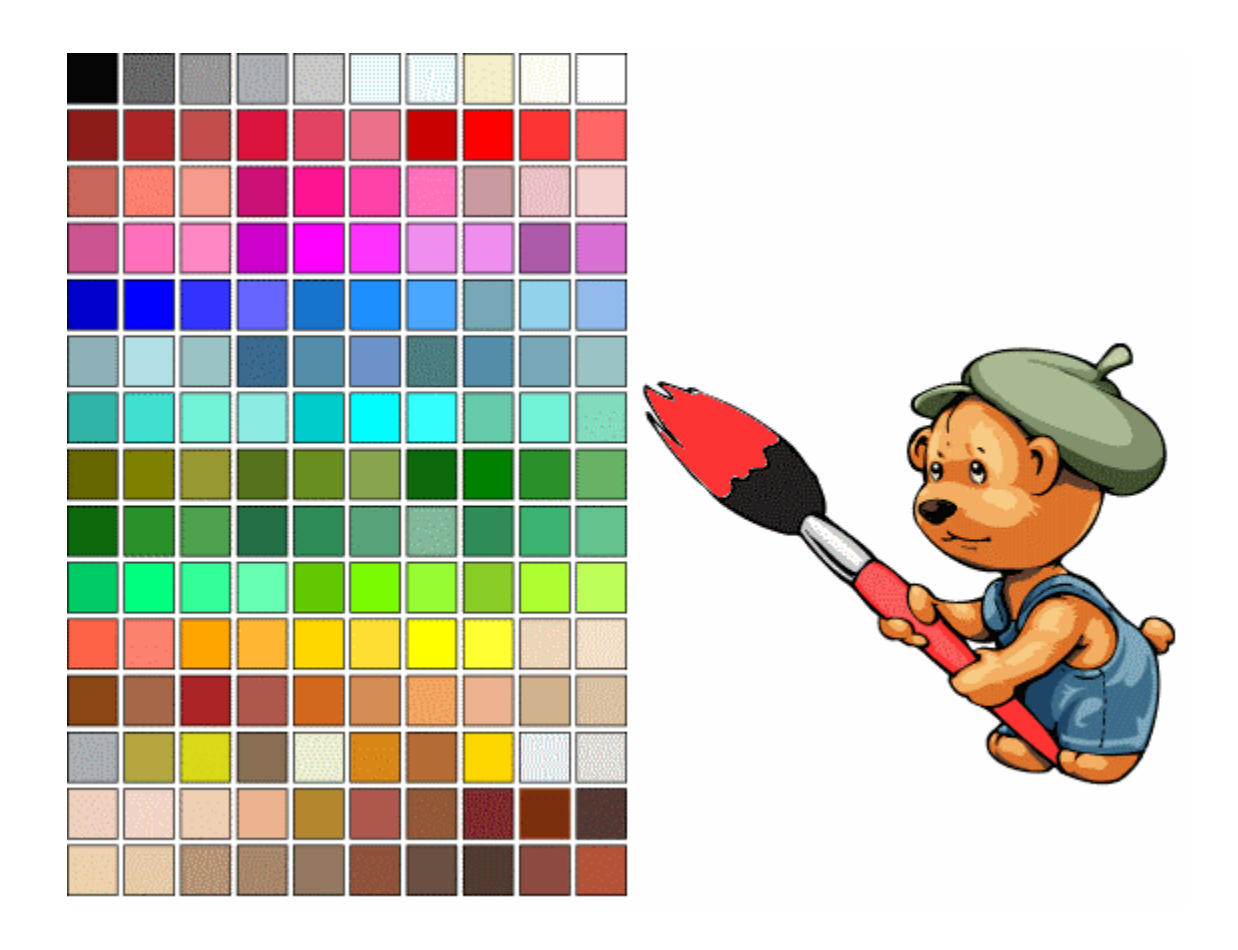

## **Learn To Color Online Coloring Instructions**

**Note:** Adobe Flash Player must be installed for the online Learn To Color programs to function properly; it is free and can be easily downloaded.

#### When on the **Learn To Color** page:

To select an online coloring picture: Click the "Color Menu", "Coloring ABCs (Coloring Online)", "Colorng Pictures (Coloring Online)", or "Simple Cute Creatures (Coloring Online)".

#### When on the **Select A Picture To Color Online** or **Color ABCs** pages:

Click on picture "Thumbs" to open a coloring page with selected picture.

#### When on a **Coloring** page:

Position and size the coloring picture as desired using available "Zoom" and "Scroll Bar" features.

Follow instructions in the yellow box to color pictures.

**NOTE:** If you cannot select a color, click on another color and retry your preferred color. If you still cannot select your preferred color, click the "Refresh" (Reload) icon and retry.

**NOTE:** If you cannot select a cursor, click on the "Refresh" (Reload) icon and retry.

**NOTE:** A picture feature area must have a red border (outline) to accept color. Shift your cursor position as required until the desired area is redlined and then click to apply color.

Clicking your browser's "Refresh" (Reload) icon will erase all picture colors.

Change a picture feature color by applying a new color to the same feature.

Pictures without colors can be printed for coloring offline with pencils, markers, or crayons.

**NOTE:** To print your colored or uncolored picture, click on the "Print Picture" icon. Verify that your printer preferences are correct including paper orientation, i.e., "Portrait" or "Landscape".

**NOTE:** To save your colored or uncolored picture, click on the "Save To Your PC" icon. Verify that the "Save in" location and file name are correct before selecting "Save".

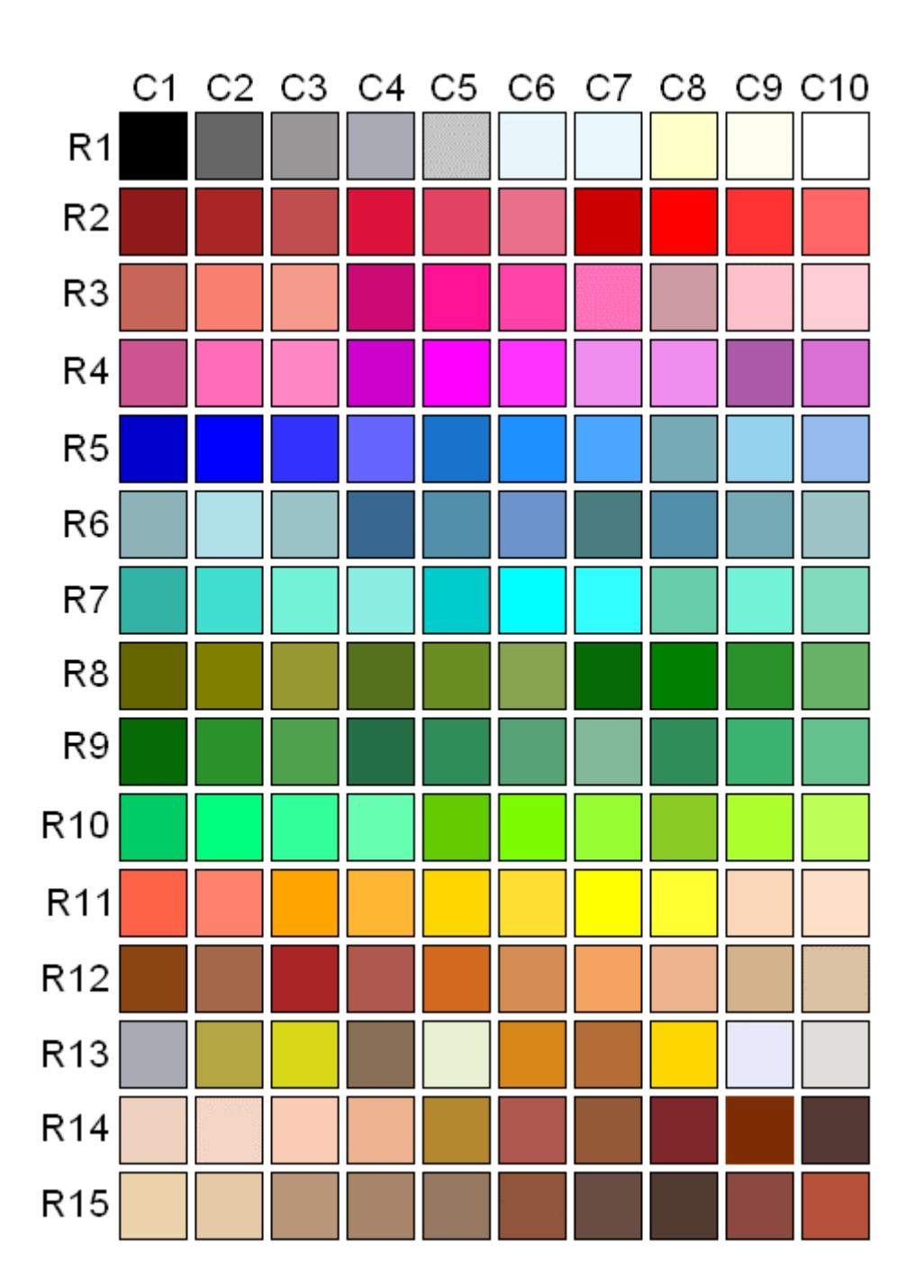

### **Learn To Color HTML Color Pallet**

HEX Numbers for each HTML Color are listed on pages 4 and 5.

HTML Colors shown in row 14 (R14) are typically used for Human Skin Colors. HTML Colors shown in row 15 (R15) are typically used for Human Hair Colors.

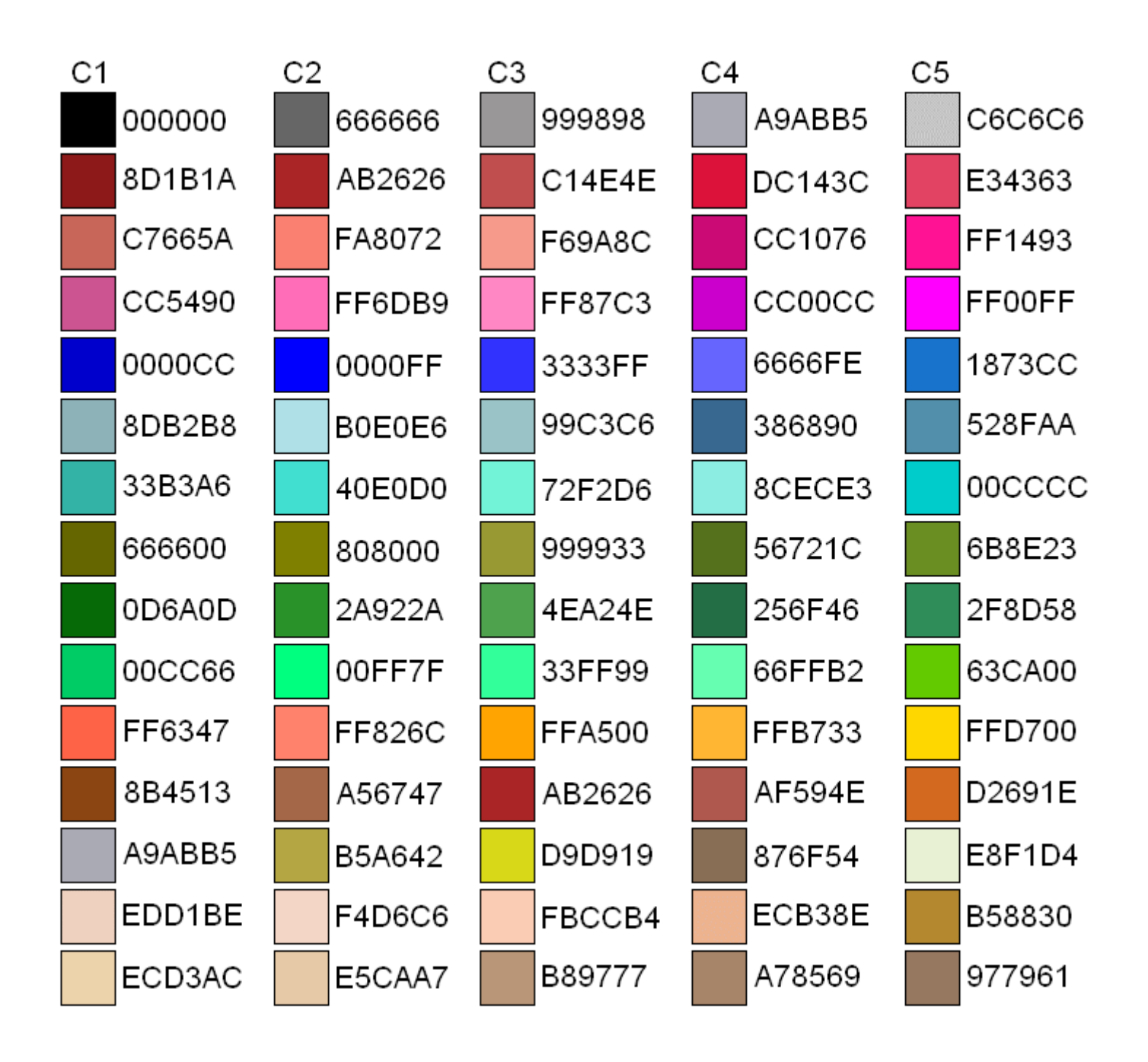

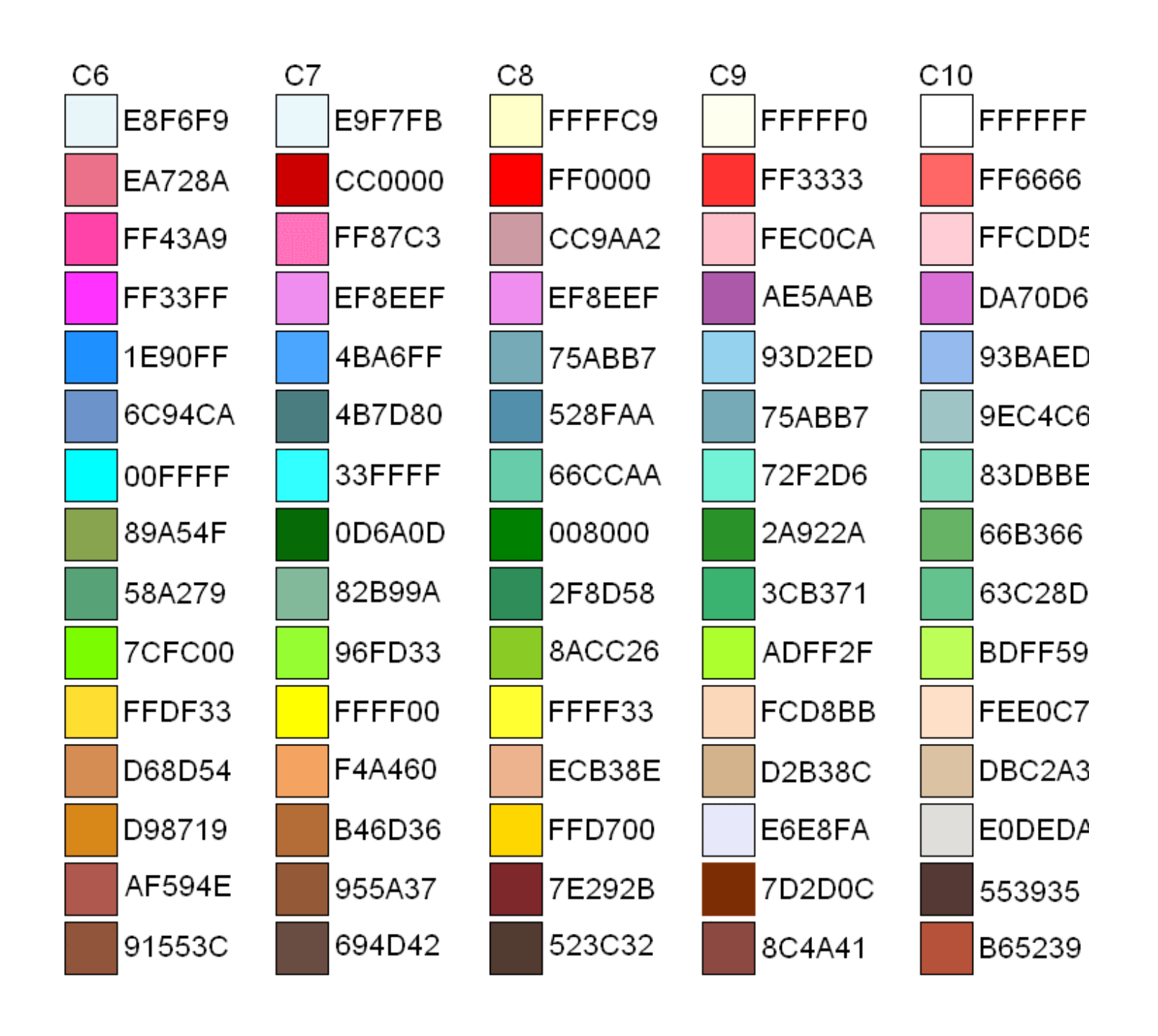